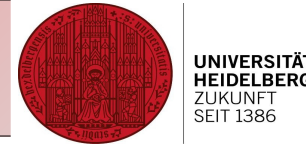

# R course for beginners

## Session 1: Read a file, manipulate its contents and save your results

Christine Gläßer ---- ZMBH ---- Room 504 ---- +49(0)6221-54 6824 ---- c.glaesser@zmbh.uni-heidelberg.de

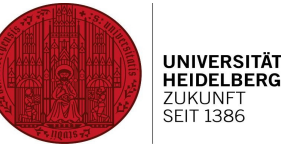

- Your data is stored in a folder called "R basic"

- You start your R session

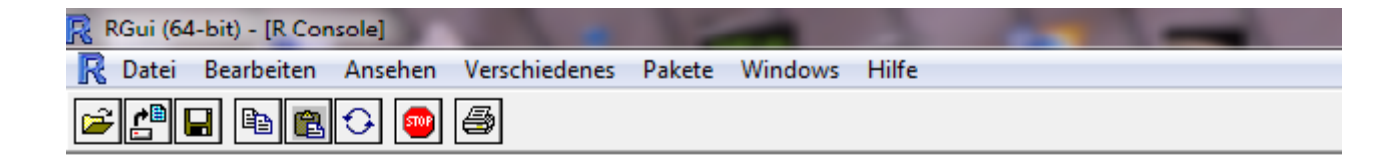

```
R version 2.15.1 (2012-06-22) -- "Roasted Marshmallows"
Copyright (C) 2012 The R Foundation for Statistical Computing
ISBN 3-900051-07-0
Platform: x86 64-pc-mingw32/x64 (64-bit)
R ist freie Software und kommt OHNE JEGLICHE GARANTIE.
Sie sind eingeladen, es unter bestimmten Bedingungen weiter zu verbreiten.
Tippen Sie 'license()' or 'licence()' für Details dazu.
R ist ein Gemeinschaftsprojekt mit vielen Beitragenden.
Tippen Sie 'contributors()' für mehr Information und 'citation()',
um zu erfahren, wie R oder R packages in Publikationen zitiert werden können.
Tippen Sie 'demo()' für einige Demos, 'help()' für on line Hilfe, oder
'help.start()' für eine HTML Browserschnittstelle zur Hilfe.
Tippen Sie 'q()', um R zu verlassen.
\geq
```
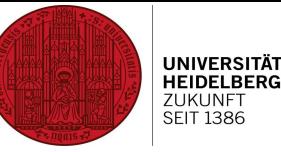

• Find out where you are located

#### **command: getwd()**

Getwd stands for "get working directory"

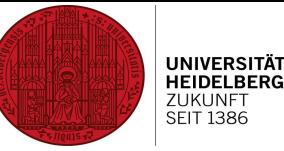

• Find out where you are located

**command: getwd()** Getwd stands for "get working directory"

() in R denotes a function

Function: Process doing a specific task

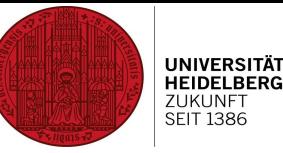

• Find out where you are located

**command: getwd()** Getwd stands for "get working directory"

• You want to work in your folder "R basic", since it'll be easier to read and save your data

**Command: setwd()** Setwd stands for "set working directory"

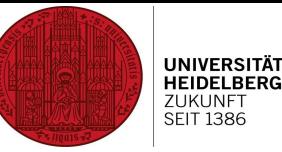

• Find out where you are located

**command: getwd()** Getwd stands for "get working directory"

• You want to work in your folder "R basic", since it'll be easier to read and save your data

**Command: setwd()** Setwd stands for "set working directory"

• What files are stored in "R\_basic"?

**Command: dir()**

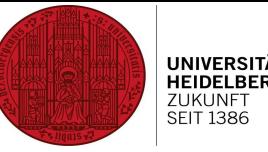

Load data "sleep data simple.txt"

It is a sample data set, describing a sleep experiment

- ---> group X had 8 hours of sleep
- ---> group Y had 4 hours of sleep
- ---> both groups were tested for their cognitive abilites directly after sleep

We will use this dataset later for a simple t-test, now only for reading-in

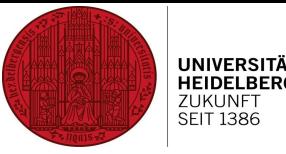

#### **Command: read.delim(INFILE)**

INFILE stands for the file you'd like to read in (in our case: sleep\_data\_simple.txt)

Many other commands for reading files...

…. read.csv: read a csv/text file with semicolon separations …. read.delim: read a text file containing tab separations …. read.table: read a text file with white space separations

#### ---> check **?read.table**

---> , ?" before a command always directs you to the documentation of that specific command

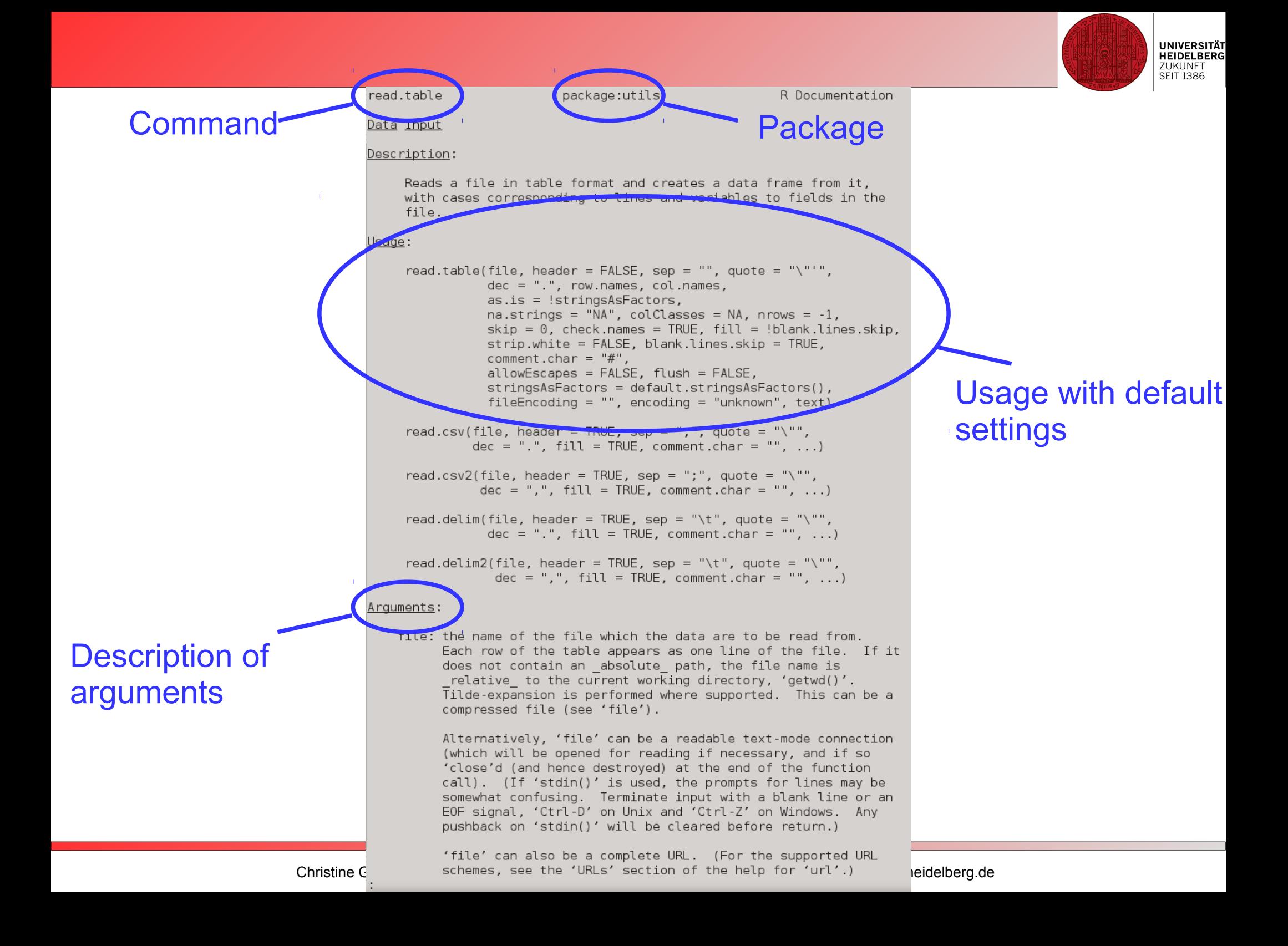

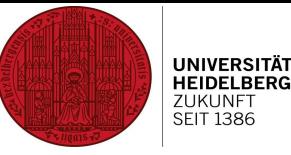

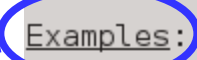

Ready to run examples

##: comment, will be ignored if copy-pasted to R command line

```
## using count.fields to handle unknown maximum number of fields
## when fill = TRUEtest1 <- c(1:5, "6, 7", "8, 9, 10")tf < - tempfile()
writeLines(test1, tf)
read.csv(tf. fill = TRUE) # 1 column
ncol < -max(count.fields(tf, sep = ","))read.csv(tf, fill = TRUE, header = FALSE,col.name = paste0("V", seq len(ncol)))unlink(tf)## "Inline" data set, using text=
## Notice that leading and trailing empty lines are auto-trimmed
read.table(header = TRUE, text = "
a b
1<sub>2</sub>34")
```
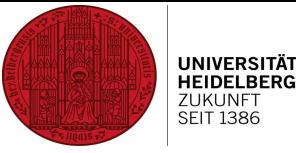

Is it possible to give a specific name to the read-in content?

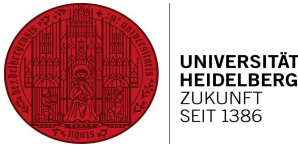

Is it possible to give a specific name to the read-in content?

This name is a variable, representing the content our our file We need that, since otherwise the content won't be accessible in R It would simply vanish somewhere in our storage in a location labelled with a name we don't know

A variable is a place holder for the content it contains

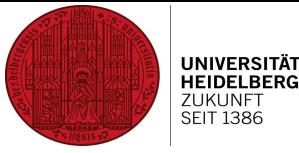

Is it possible to give a specific name to the read-in content?

#### Command: sleepdata <- read.delim(,,sleep\_data\_simple.txt") Alternative: sleepdata = read.delim( $n_s$ sleep data simple.txt")

The arrow and the equal both direct the file's content to the variable sleepdata You can use both, but in the R community, there's an "operator war" going on...

Is it possible to give a specific

*Why quotation marks?*

**HEIDELBERG 7LIKLINET** 

The file name is a string, a sequence of characters If it is something else (e.g. a variable like sleepdata), you don't need the quotation marks

Command: sleepdata <- read.delim("sleep data simple.txt") Alternative: sleepdata = read.delim( $n_s$ sleep\_data\_simple.txt")

The arrow and the equal both direct the file's content to the variable sleepdata You can use both, but in the R community, there's an "operator war" going on...

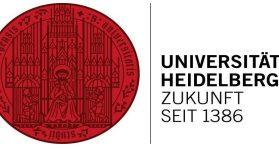

## **Reading in a file – reading it's contents**

a) Look at the data

**sleepdata**

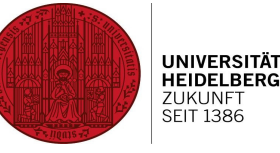

## **Reading in a file – reading it's contents**

a) Look at the data

#### **sleepdata**

b) What is the third value of group Y?

```
Sleepdata[1,1]
        Row Column
```
**sleepdata[3,2]** ----> sleepdata[,2] will give you only Y as list

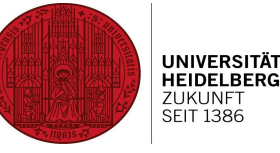

## **Reading in a file – reading it's contents**

a) Look at the data

#### **sleepdata**

```
b) What is the third value of group Y?
```

```
Sleepdata[1,1]
        Row Column
```

```
sleepdata[3,2]
----> sleepdata[,2] will give you only Y as list
```
c) What are the column's names? What are the row's names?

#### **Command: colnames(sleepdata) rownames(sleepdata)**

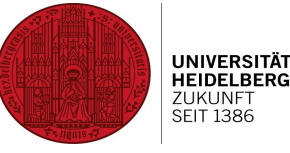

## **Reading in a file – adding a line**

Sleepdata has two columns, eight rows:

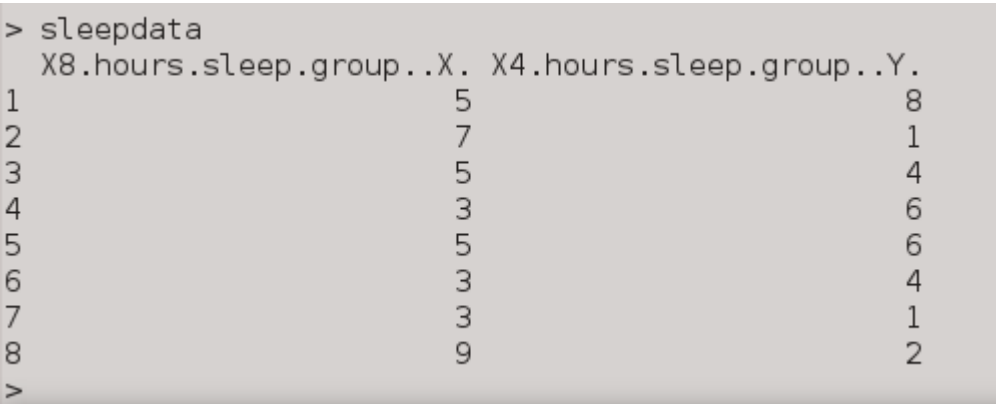

We'd like to add the following data:

For group X: 1 For group Y: 2

**Command: rbind** Rbind stands for "row bind"

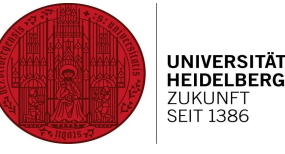

## **Reading in a file – adding a line**

Build an extended matrix:

#### **sleepdata.add <- rbind(sleepdata, 0)**

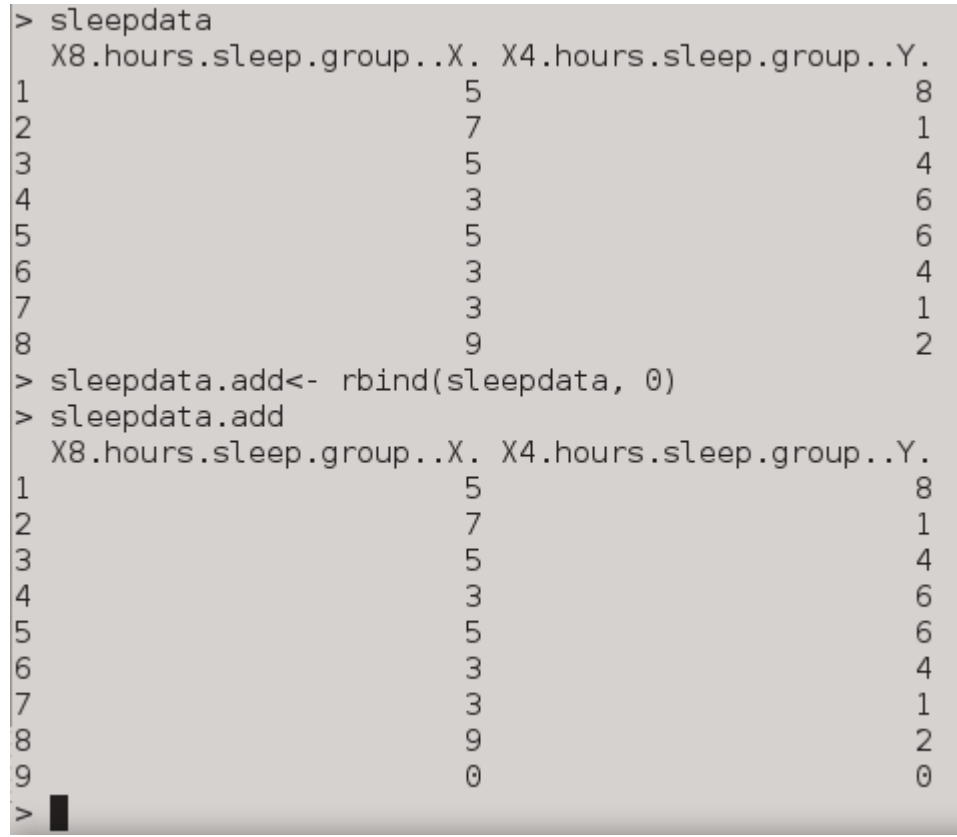

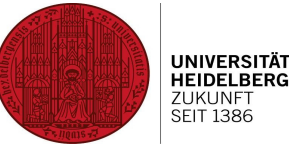

#### **Reading in a file – adding a line**

Now assign values "1" to group  $X$  and "2" to group Y

e.g. **sleepdata.add[9,1] <- 1**

#### New matrix:

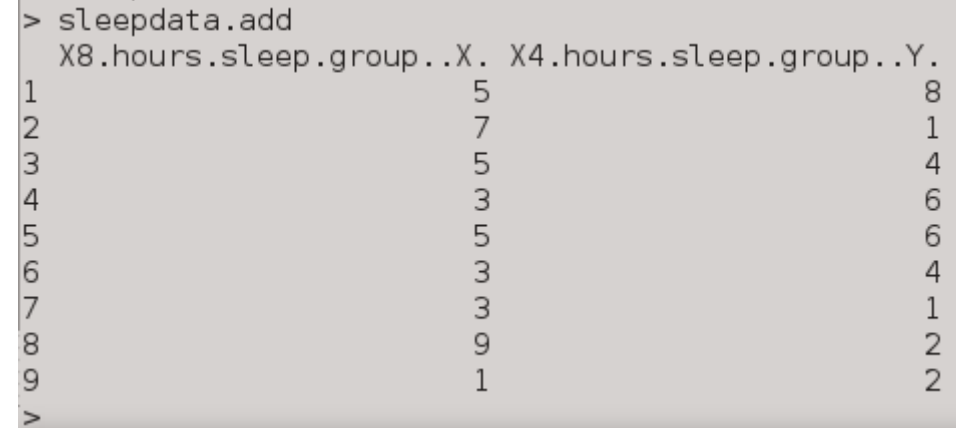

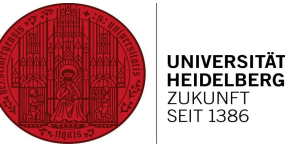

**a) Addition**

Adding <- 1+2

What is the sum of group  $X +$  group Y per row?

**Sumxy <- sleepdata.add[,1]+sleepdata.add[,2]**

What is the total sum of  $X + Y$ ?

**Command: sum**

Check **?sum**

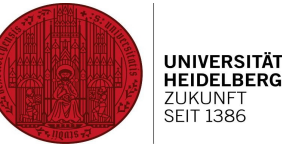

- **b) Subtraction**
- Subtraction <- 1-2
- What is group Y, position 2, minus group X, position 3?

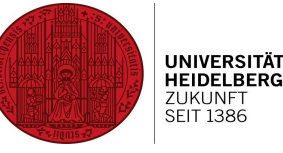

- **b) Subtraction**
- Subtraction <- 1-2
- What is group Y, position 2, minus group X, position 3?

#### **c) Multiplication**

- Multiplication <- 2\*3
- **d) Division**
- Division <- 2/3

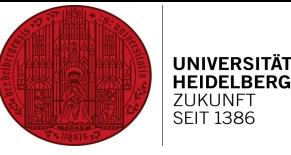

**e) What is the mean value of group X in sleepdata.add?**

**Command: mean**

Check **?mean**

**meanx <- mean(sleepdata.add[,1])**

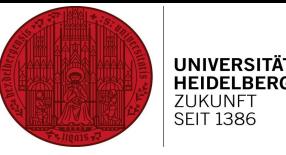

**e) What is the mean value of group X in sleepdata.add?**

**Command: mean**

Check **?mean**

```
meanx <- mean(sleepdata.add[,1])
```
**f) What is the standard deviation of group Y in sleepdata.add?**

**Command: sd**

Check **?sd**

stdy <- sd(sleepdata.add[,2])

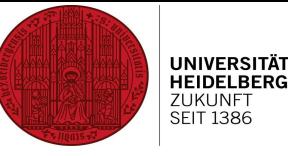

#### **Command: write.table()**

```
write.table
                          package:utils
                                                       R Documentation
Data Output
Description:
     'write.table' prints its required argument 'x' (after converting
     it to a data frame if it is not one nor a matrix) to a file or
     connection.
Usage:
    write.table(x, file = "", append = FALSE, quote = TRUE, sep = " ",
                 eol = "\n", na = "NA", dec = ".", row.names = TRUE,
                 col.name = TRUE, qmethod = c("escape", "double"),fileEncoding = "")write.csv(...)write.csv2(...)Arguments:
```
"x" is the data we'd like to write; file=""" stands for the file we'd like to create Sep= " " means there's a space separation... we'd like to have a tab-separated file!

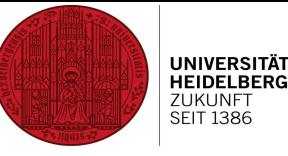

#### **Command: write.table()**

```
write.table
                          package:utils
                                                       R Documentation
Data Output
Description:
     'write.table' prints its required argument 'x' (after converting
     it to a data frame if it is not one nor a matrix) to a file or
     connection.
Usage:
    write.table(x, file = "", append = FALSE, quote = TRUE, sep = " ",
                 eol = "\n", na = "NA", dec = ".", row.names = TRUE,
                 col.name = TRUE, qmethod = c("escape", "double"),fileEncoding = "")write.csv(...)write.csv2(...)Arguments:
```
A tab as separator can be created using the escape sequence "\t"

So, our command will be:

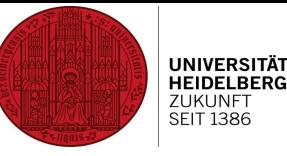

#### **Command: write.table()**

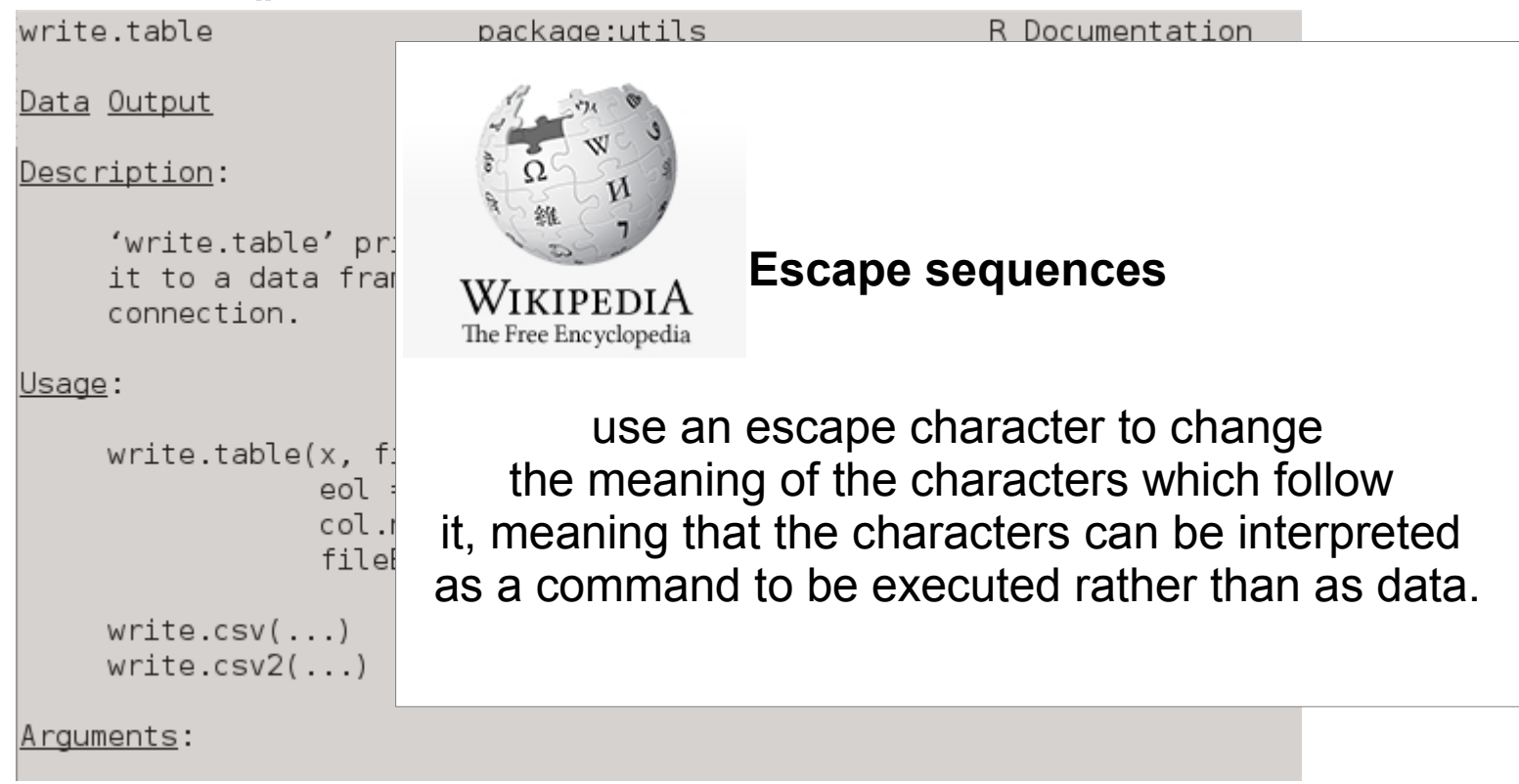

A tab as separator can be created using the escape sequence "\t"

So, our command will be:

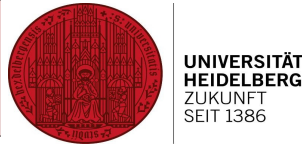

write.table(sleepdata.add, "sleepdata.add out.txt", sep="\t")

However, output still has the row numbering:

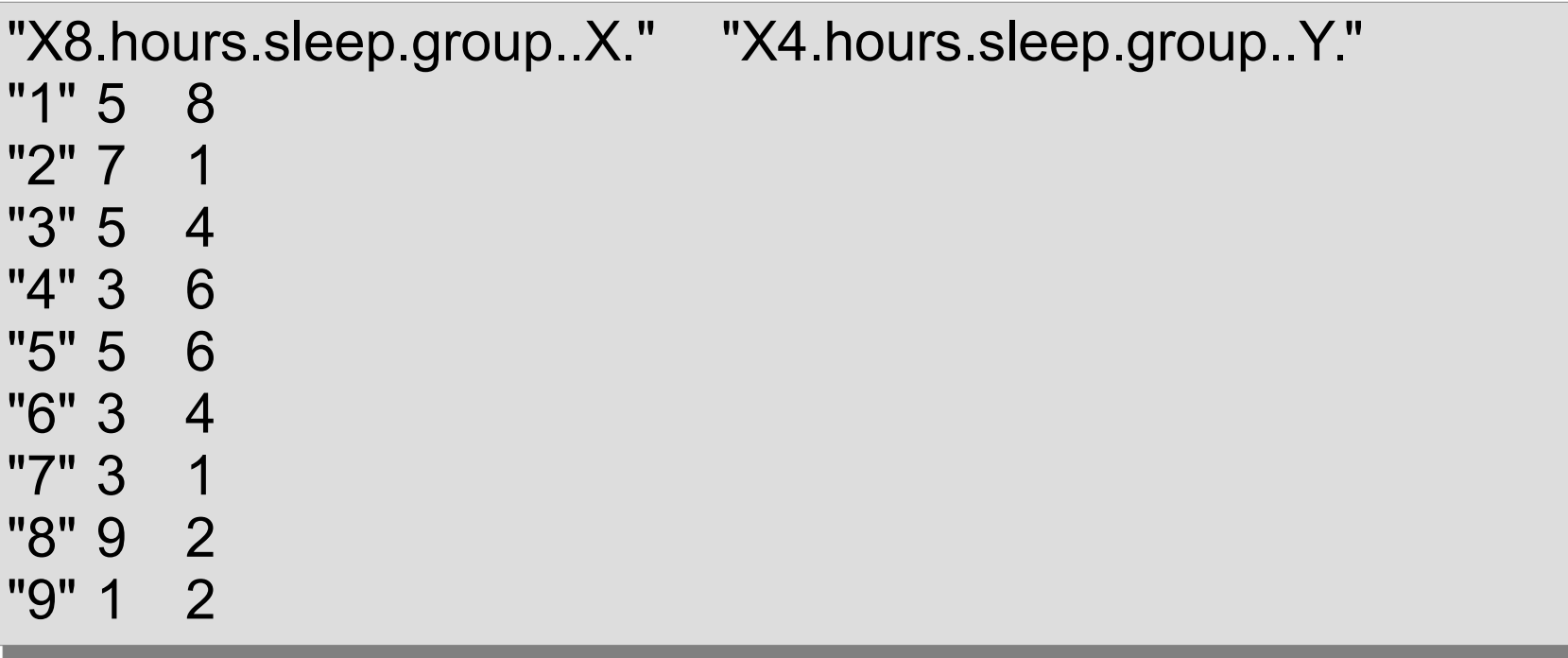

And why ""??? How to avoid the nasty line numbering being printed out???

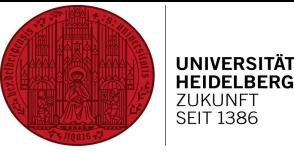

## Answers after lunch!

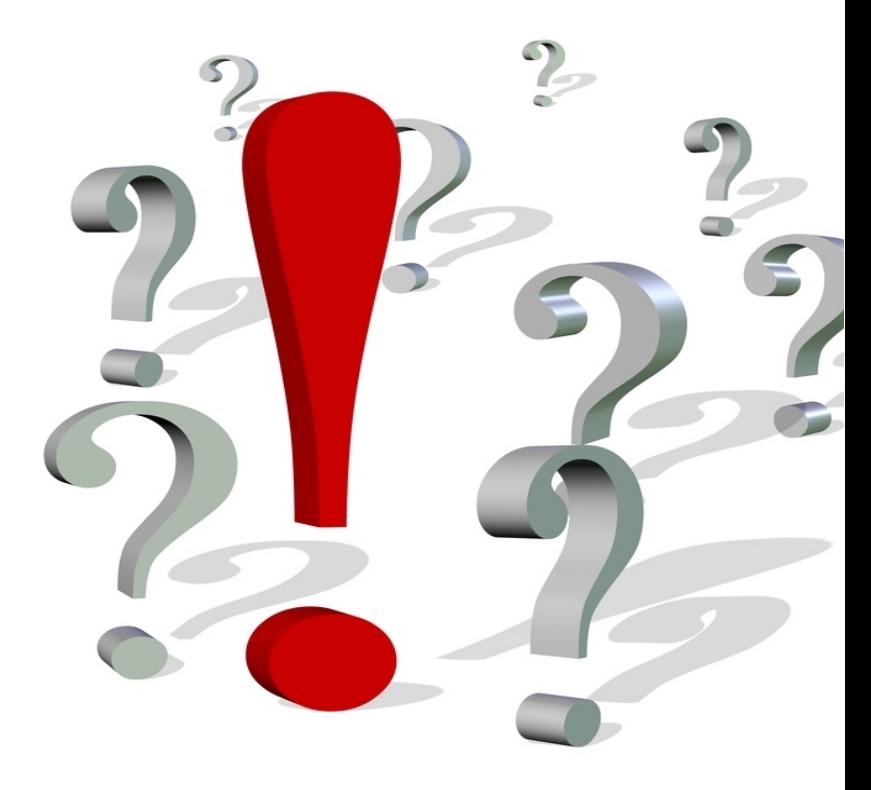

veihrausch.files.wordpress.com/2012/01/fotolia\_29039500\_s.jpg